### **1) Installation af server 2003**

#### **Del 1: basalinstallation**

Tænd for PC,en og stik Server CD-rom'en i drevet, eller ditto og genstart maskinen.

Tidligt i opstarten skal boot på CD accepteres ved at trykke på en tast.

Hvis boot på CD fejler, gå ind i BIOS og ret boot-sekvensen til, så PC'en booter fra CD før harddisk.

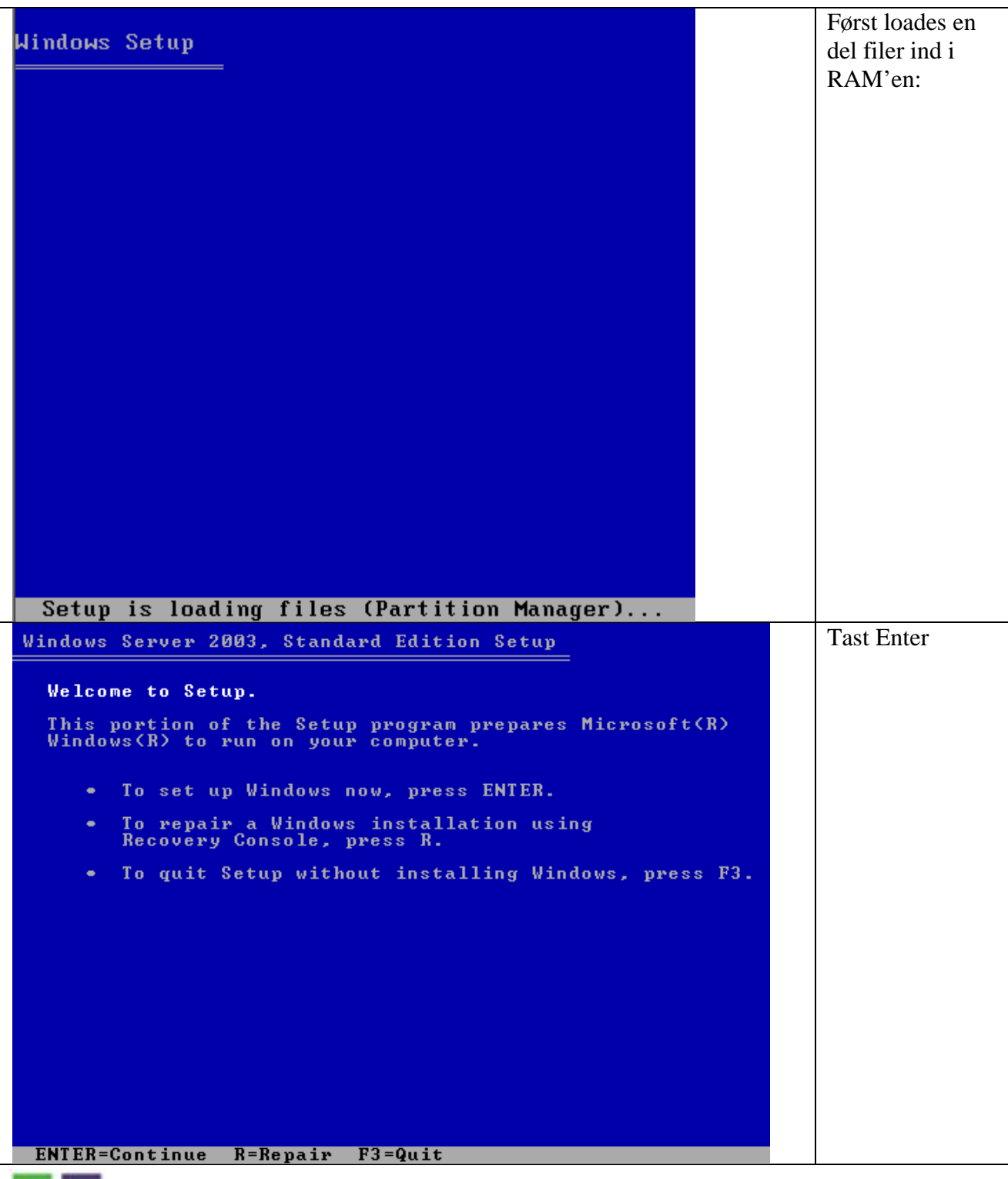

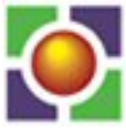

EUCMIDT, Viborg 4

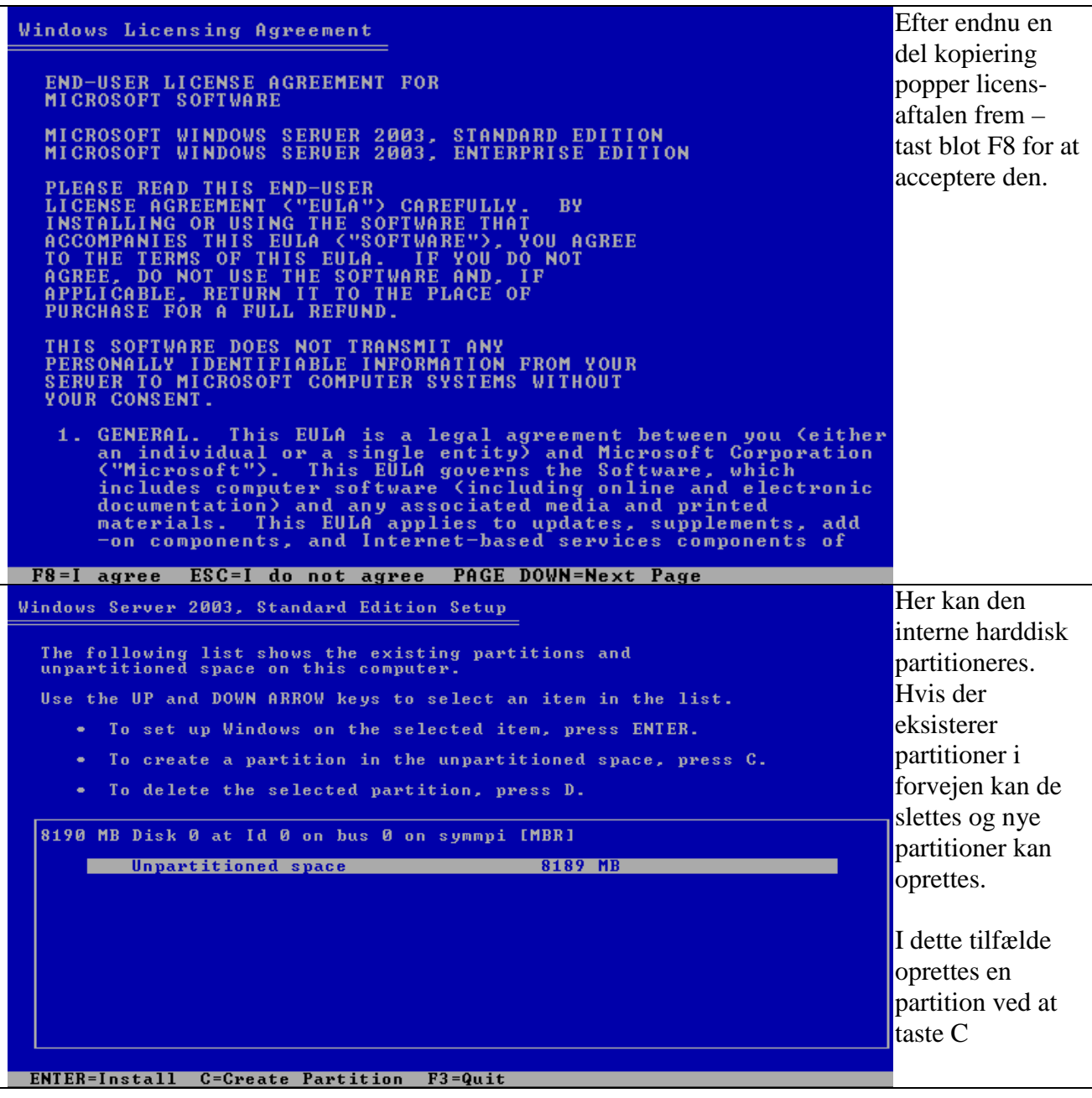

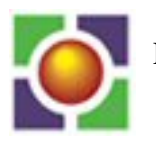

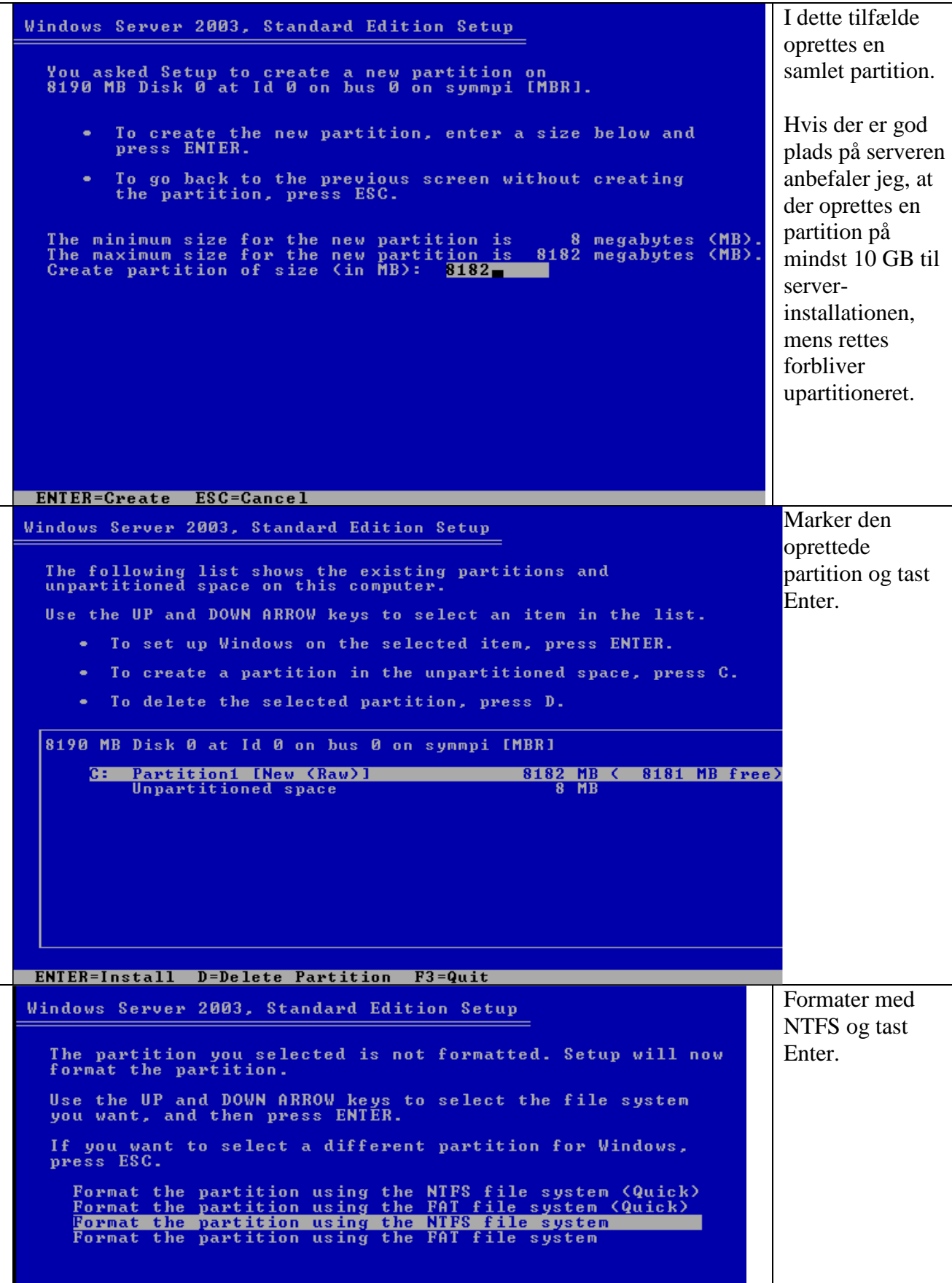

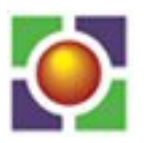

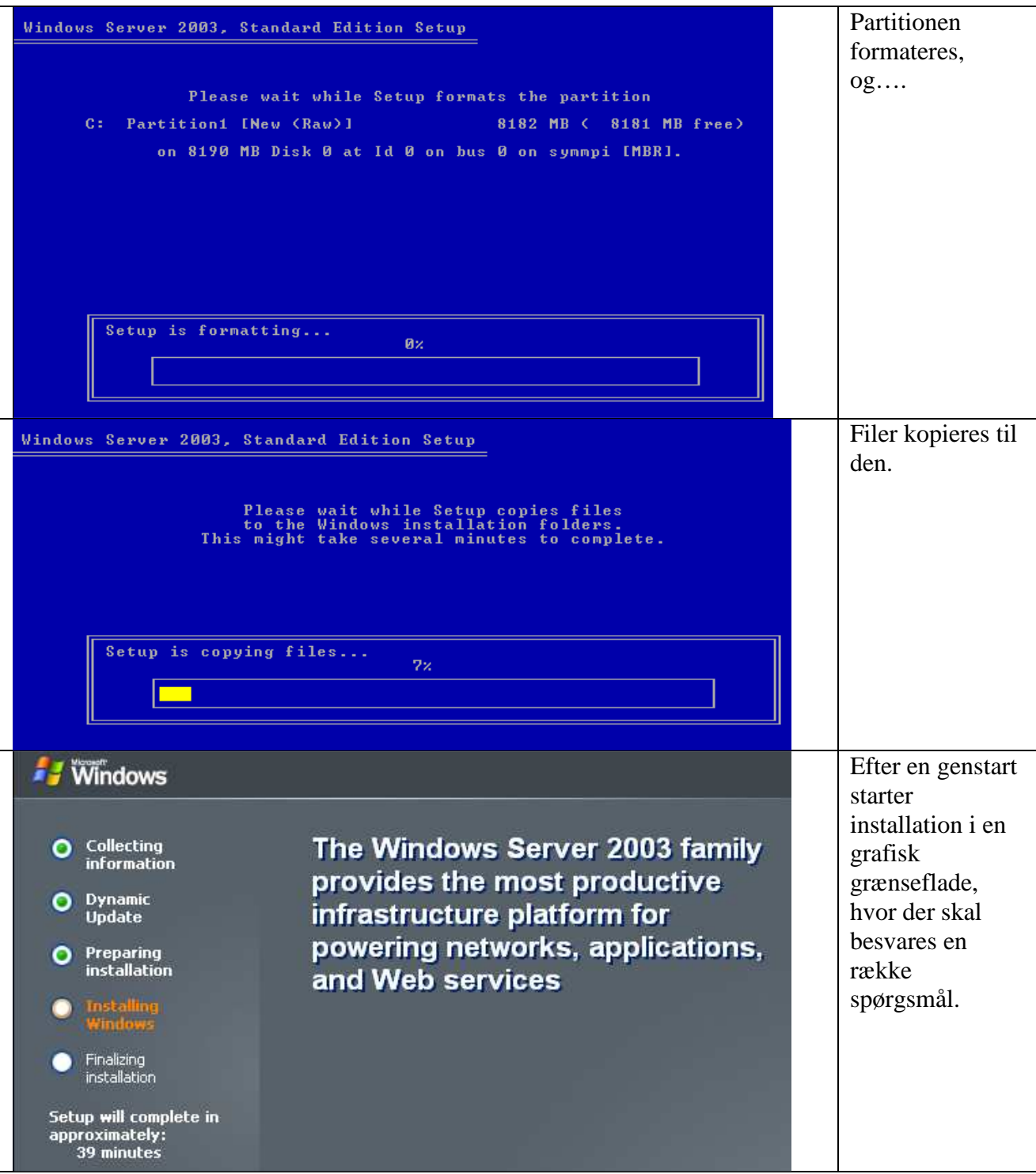

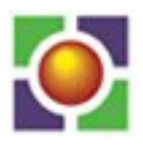

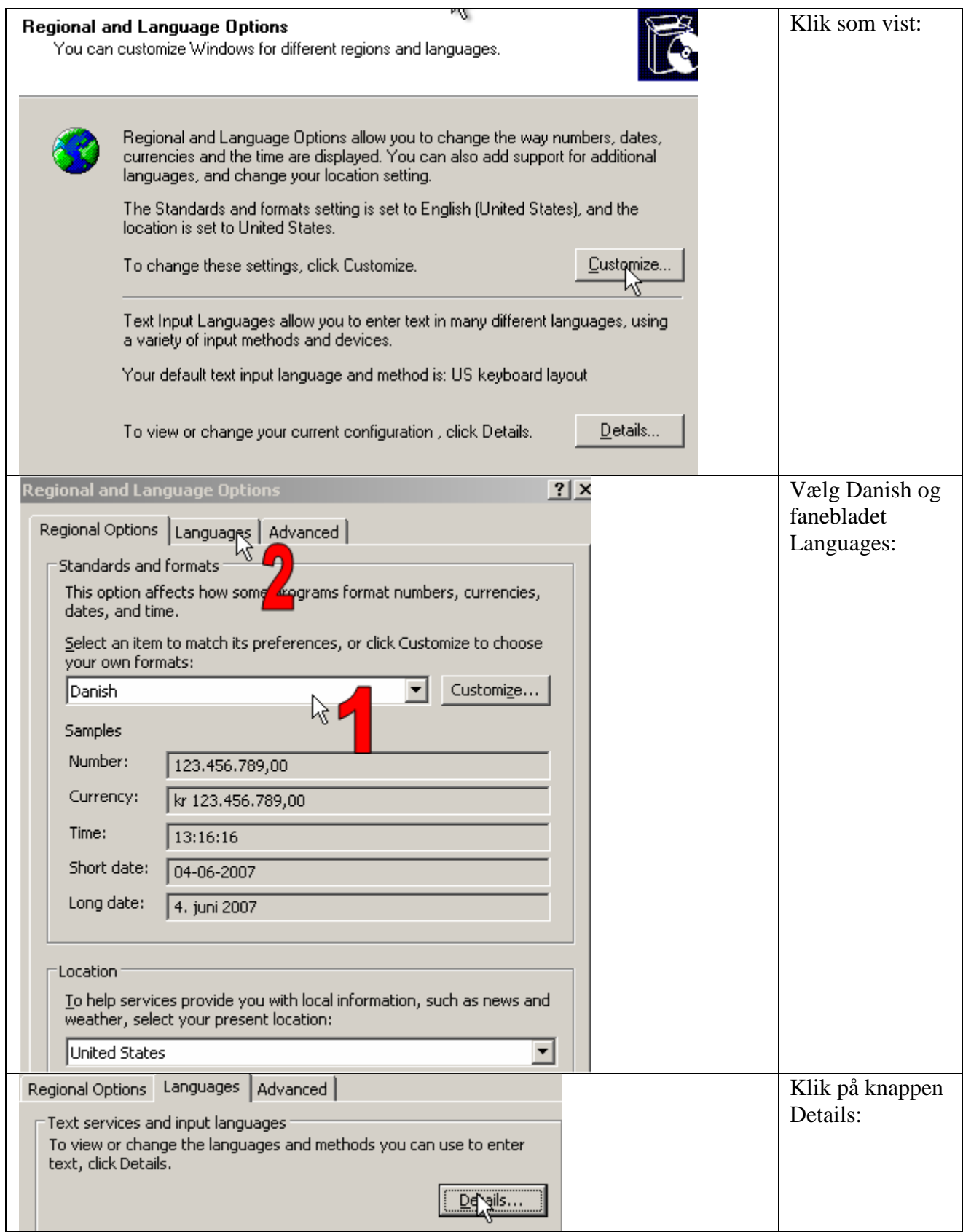

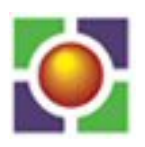

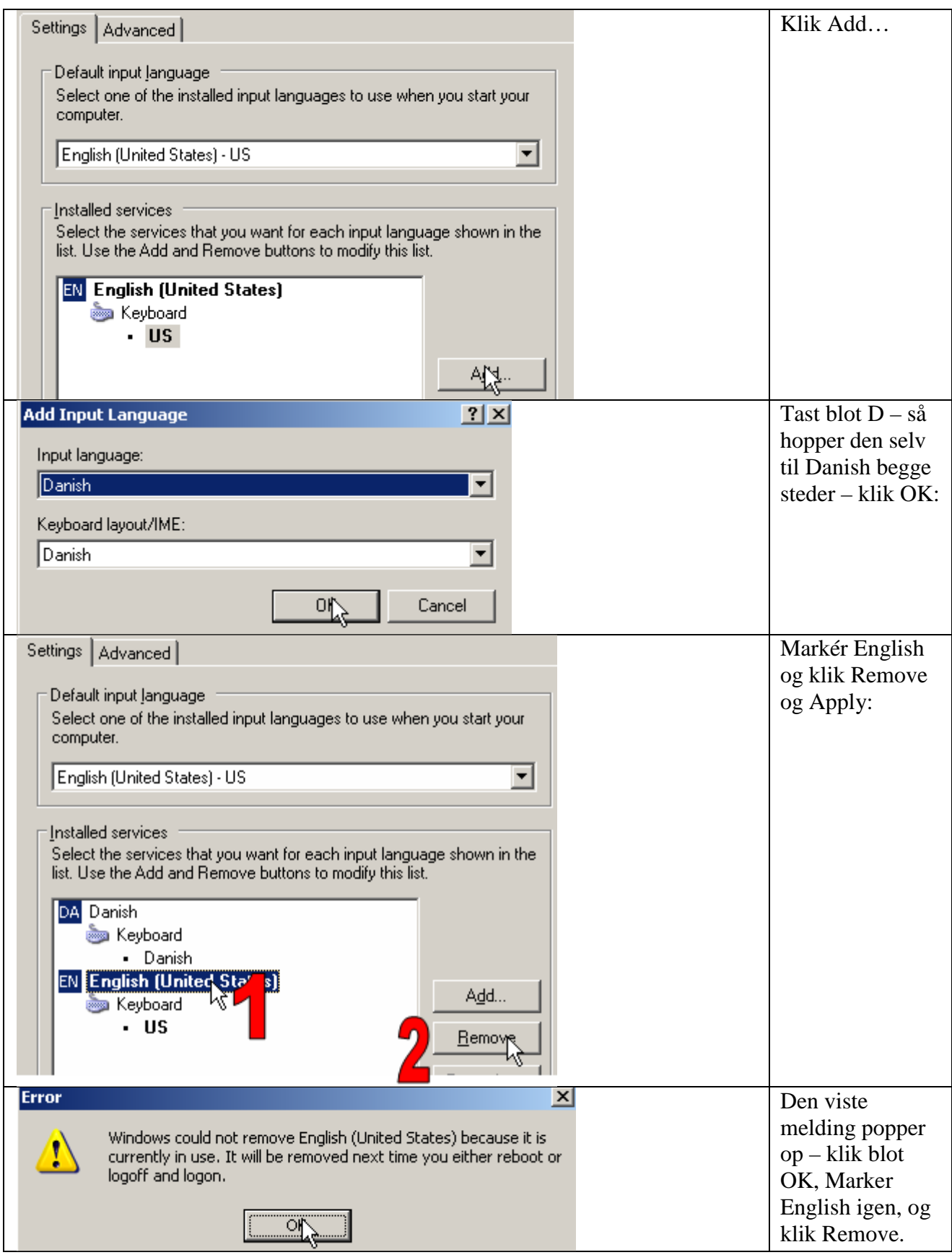

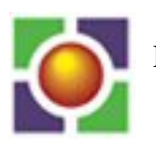

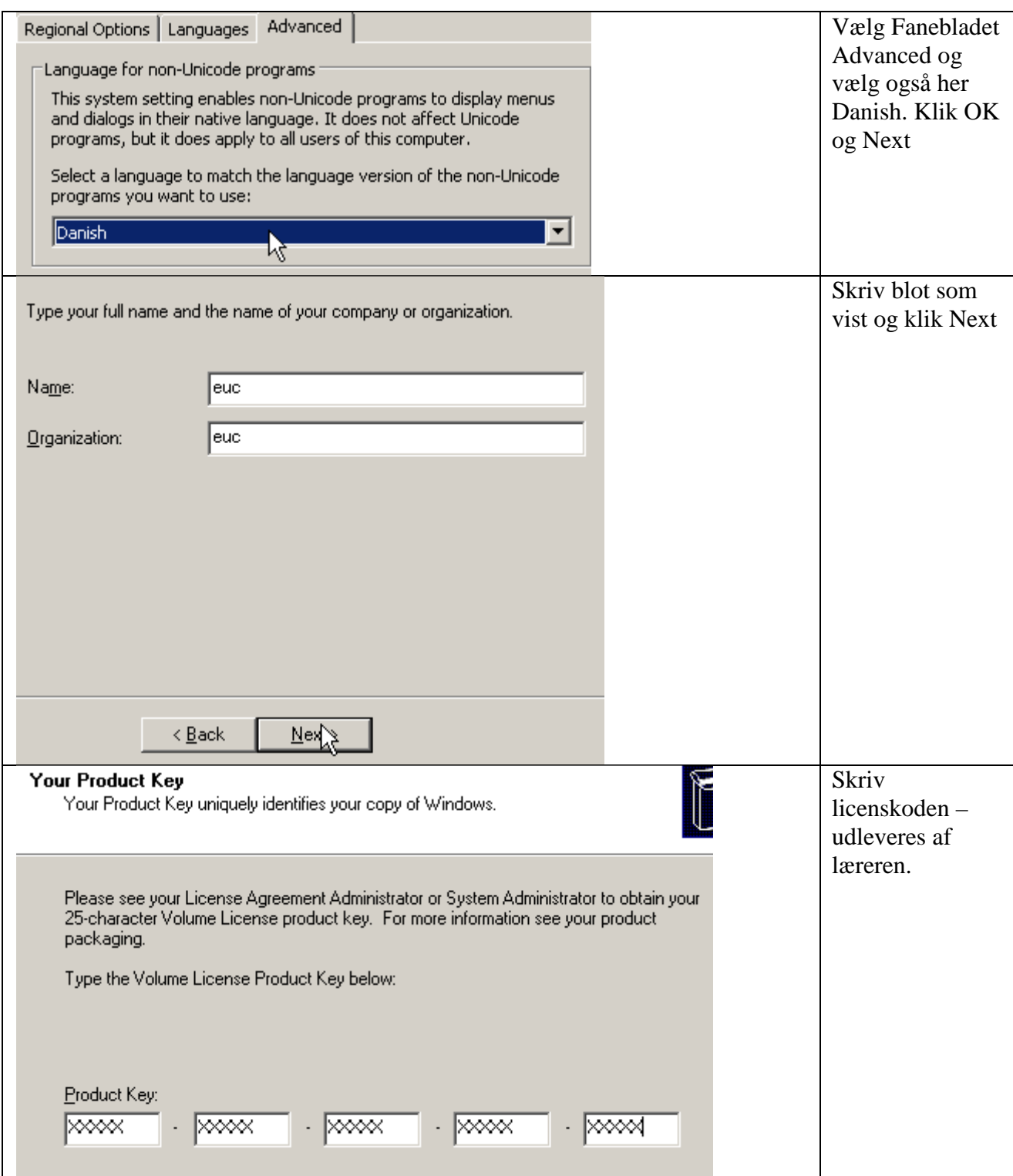

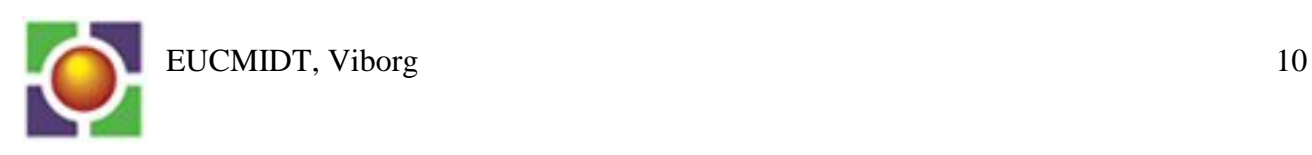

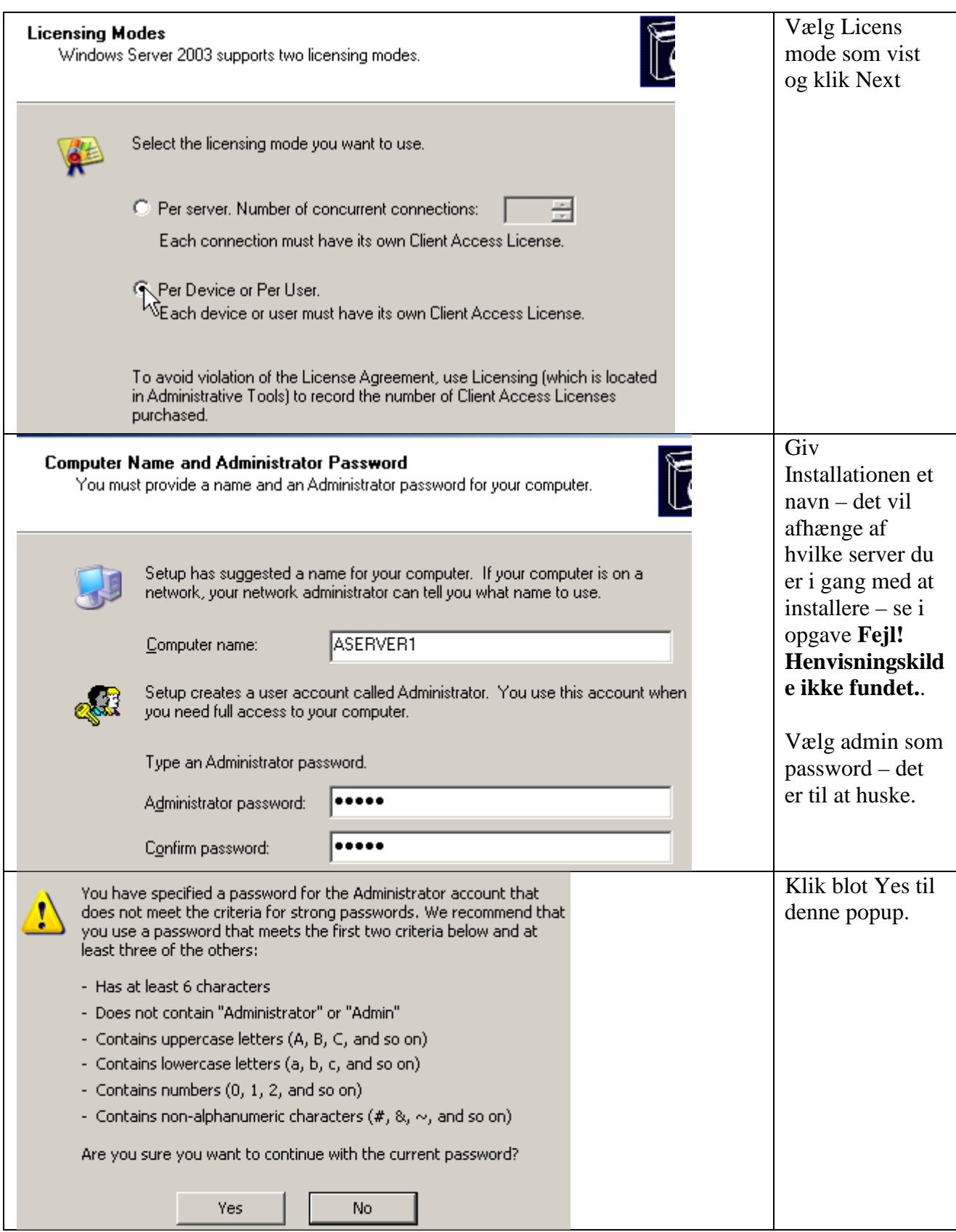

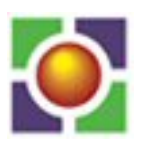

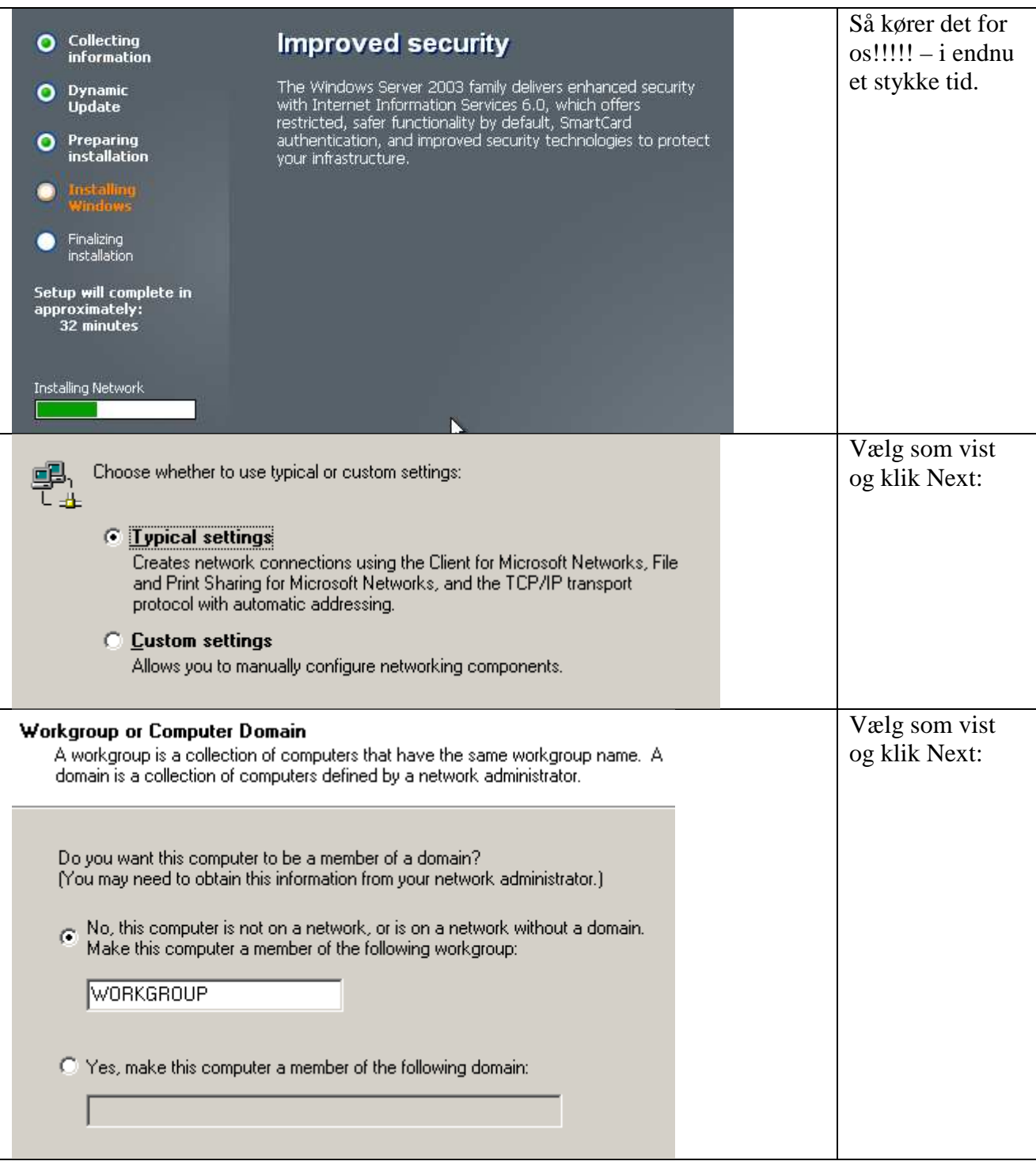

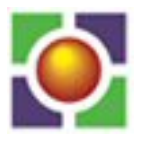

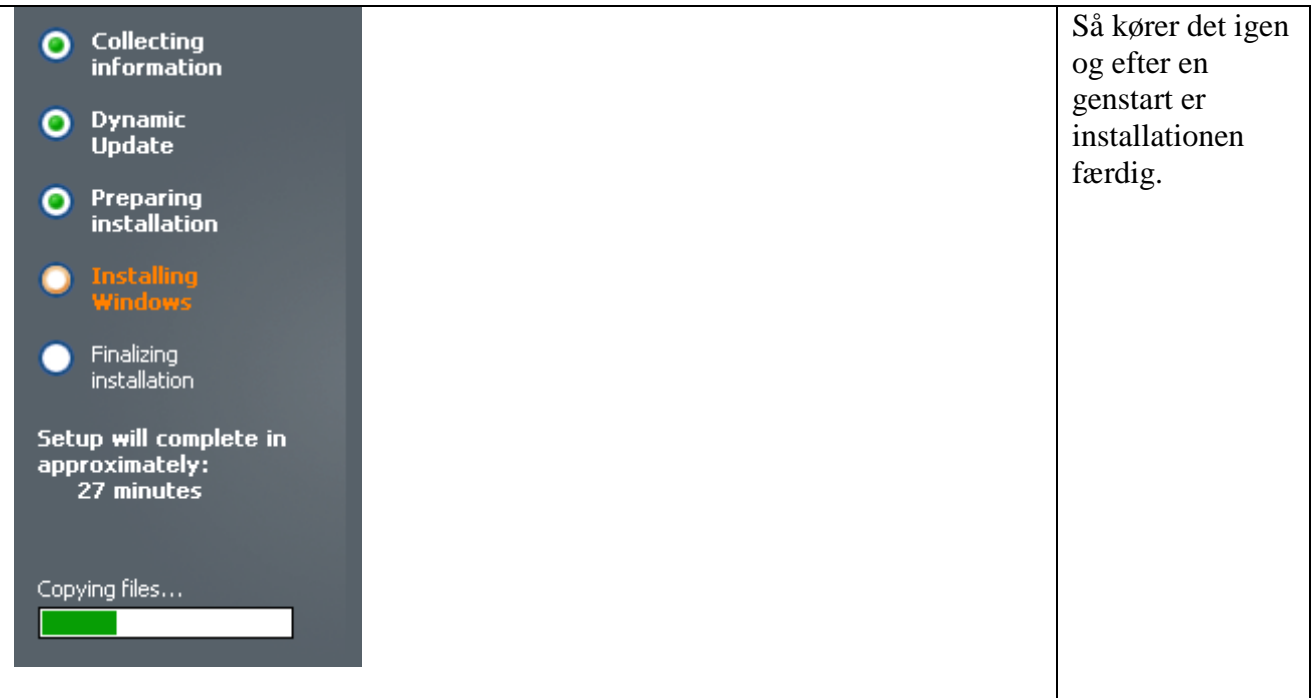

### **Del 2: Checke hardware**

Checkning af hardware foregår i Device Manager:

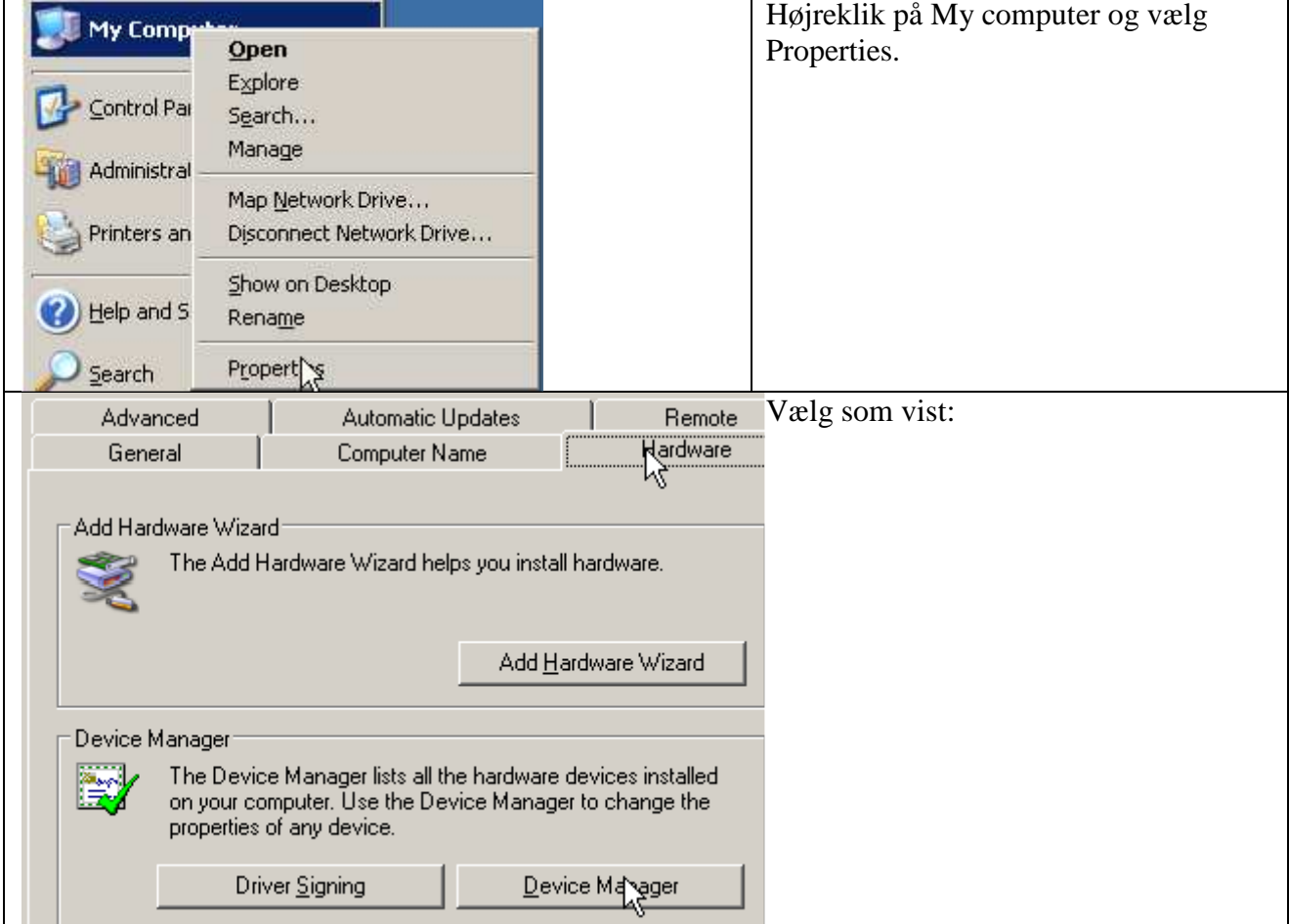

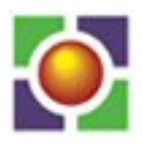

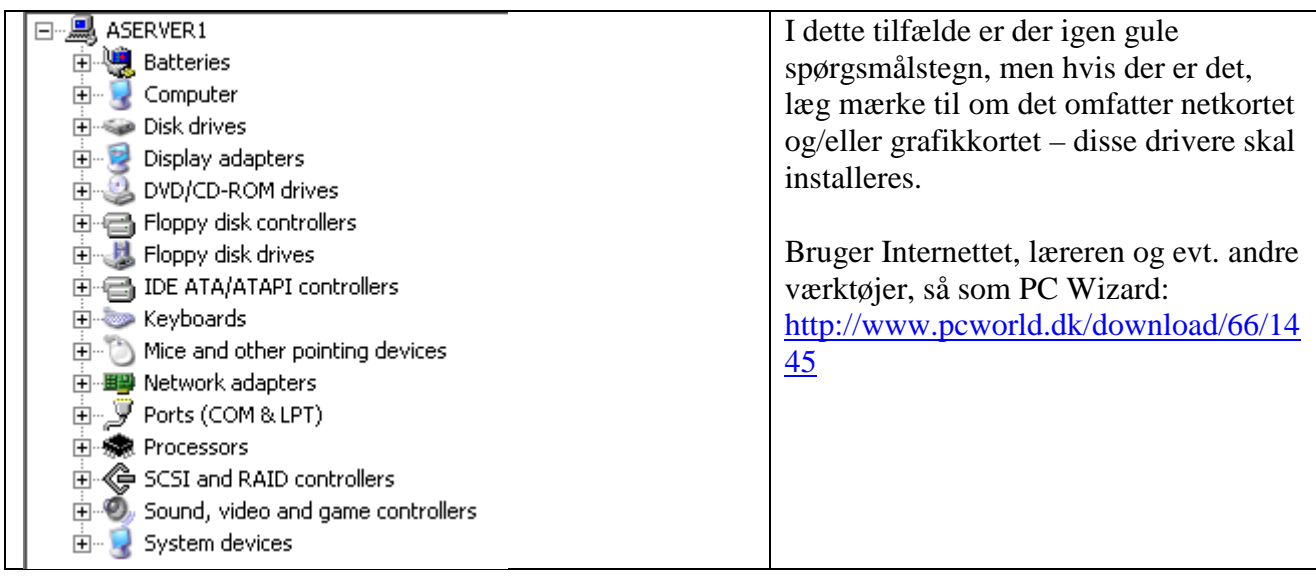

### Del 3: Kopier i386 til C-drev i separat mappe (f.eks. 2k3)

Kopiér i386 mappen og support-mappen fra Server CD til en nyoprettet mappe på C C-drevet :

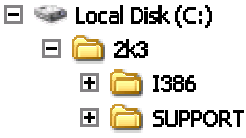

### **Del 4: Installere SP**

Download den nyeste service pack til server 2003 (eller få den udleveret af læreren) og gennemfør installationen ved at dobbeltklikke på den downloadede \*.exe \*.exe-fil. Download den nyeste service pack til server 2003 (eller få den udleveret af læreren) og gennemfø<br>installationen ved at dobbeltklikke på den downloadede \*.exe-fil.<br>**Del 5: Slipstreaming af den kopierede i386 mappe.**<br>Placér mappen fra Server CD til en nyoprettet mappe på C-drevet :<br><br><br><br><br><br><br><br><br><br><br><br><br><br><br><br><br><br><br><br><br><br><br><br><br><br><br><br><br><br><br><br><br>

### **Del 5: Slipstreaming af den kopierede i386 mappe.**

f.eks.  $c:\$ 

I386-mappen fra server-CD skal nu opdateres med den nyeste SP. Denne i386 er placeret i en I386-mappen fra server-CD skal nu opd<br>mappe – stien hertil kaldes f.eks c:\2k3

Fra kommandoprompt, skriv denne kommando: *hotfixname /x* 

Pak hotfixen ud i samme mappe. Når den er udpakket, åben en kommandoprompt og gå til c:\sp\i386\update og skriv: *update /s /s:c:\2k3* 

Læg mærke til at i386-mappen ikke skal medtages i kommandoen.

Denne kommando integrerer en servicepack eller hotfix i en eksisterende i386-mappe.

### 2) Opsætning af det fysiske netværk.

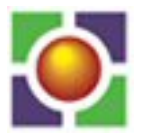

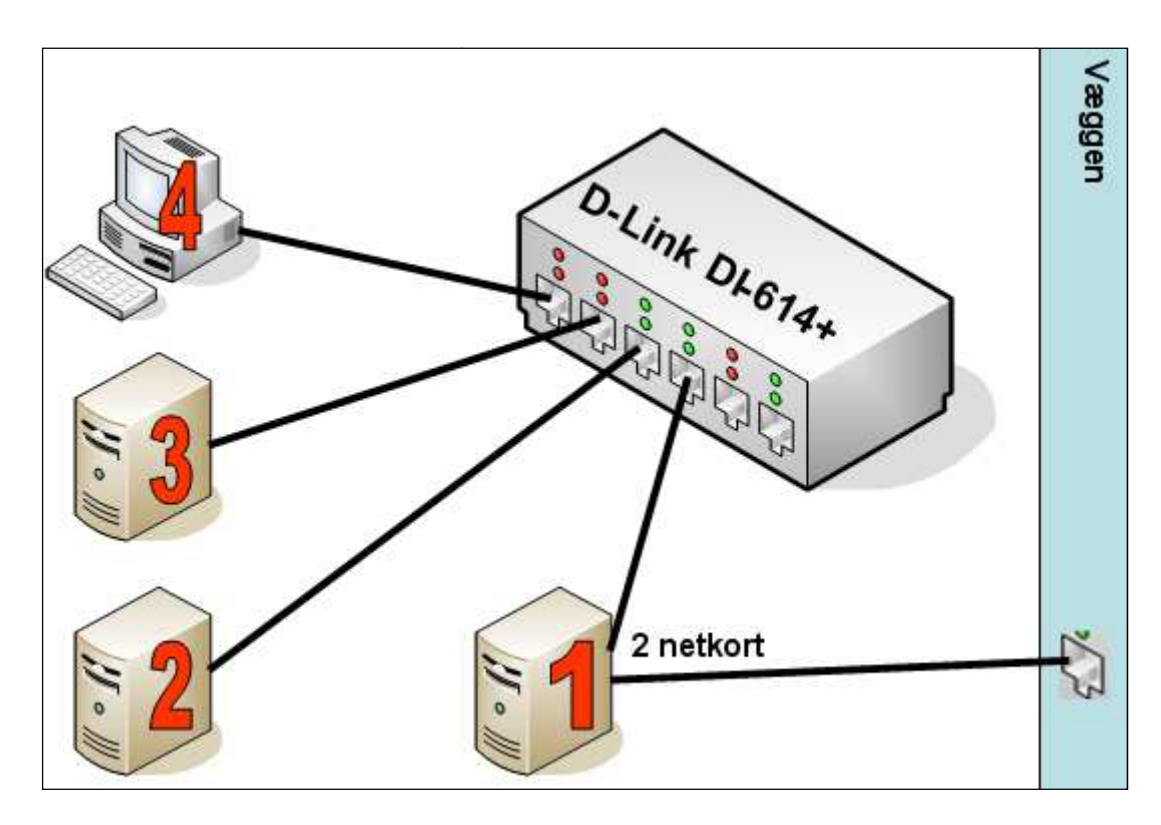

Først skal computerne forbindes, dels til switchen, dels – for nr. 1's vedkommende – til væggen, som vist på tegningen.

Sørg for at slå DHCP servicen og wireless access access-point fra i D-Link'en.

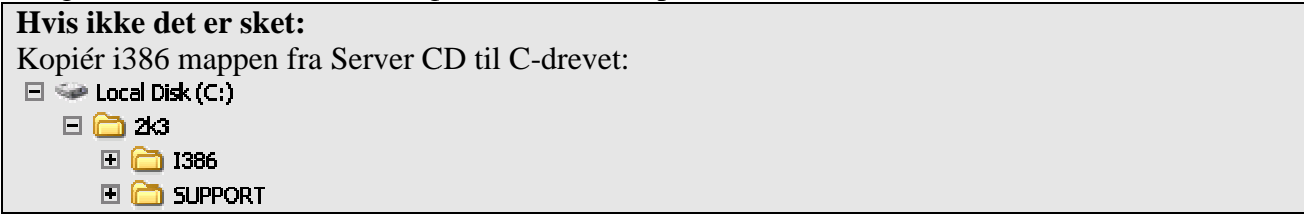

### **3) Omdøbe computere**

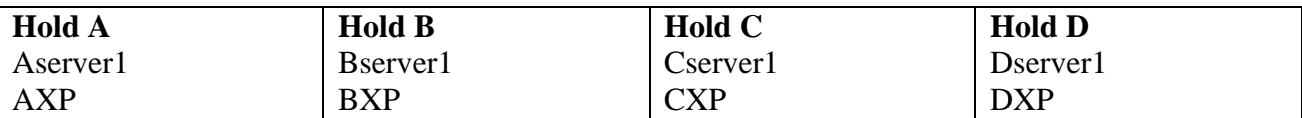

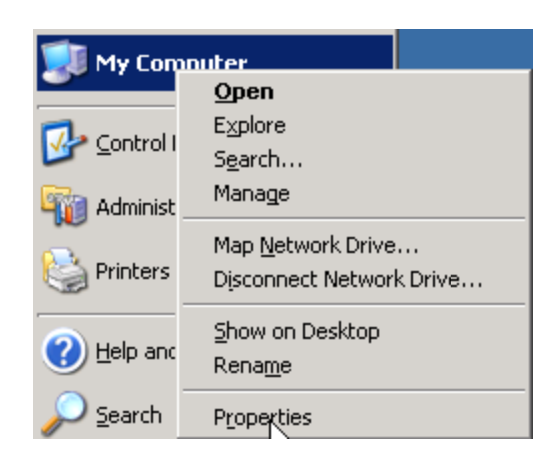

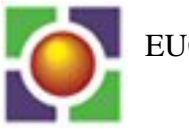

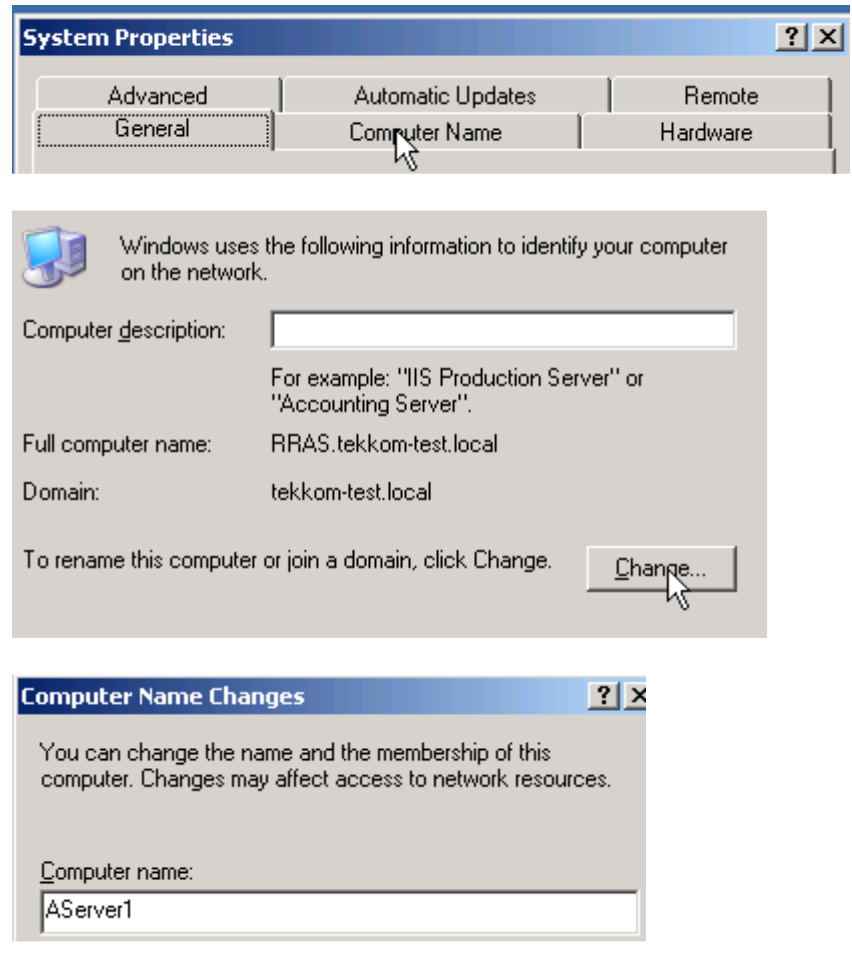

#### Klik OK og acceptér genstart.

#### **Rollefordeling:**

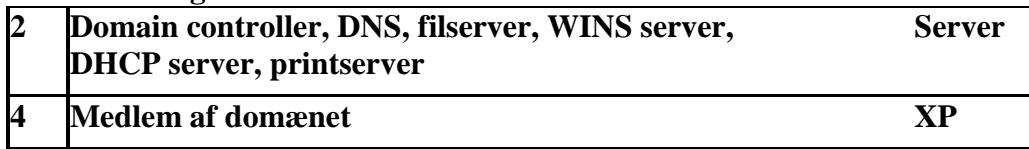

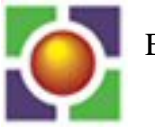

#### **IP-addresserings-plan:**

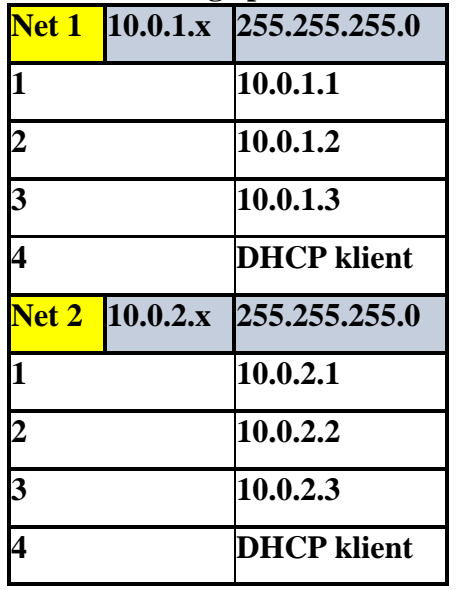

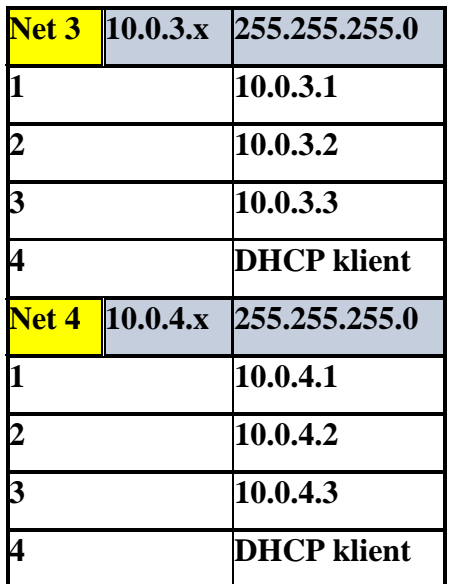

### **4) Opsætning af server 1 med fast IP:**

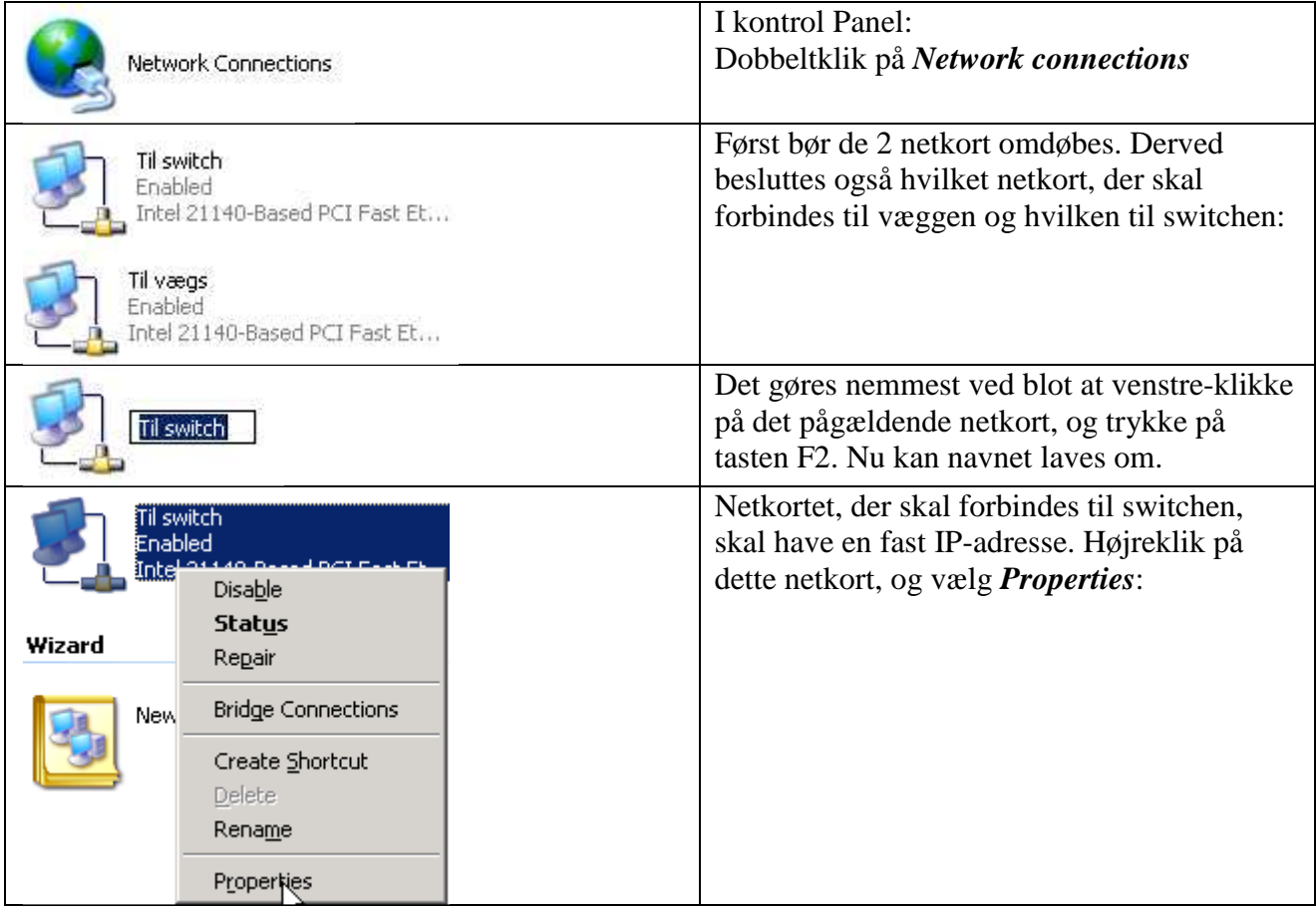

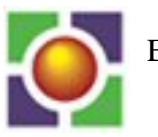

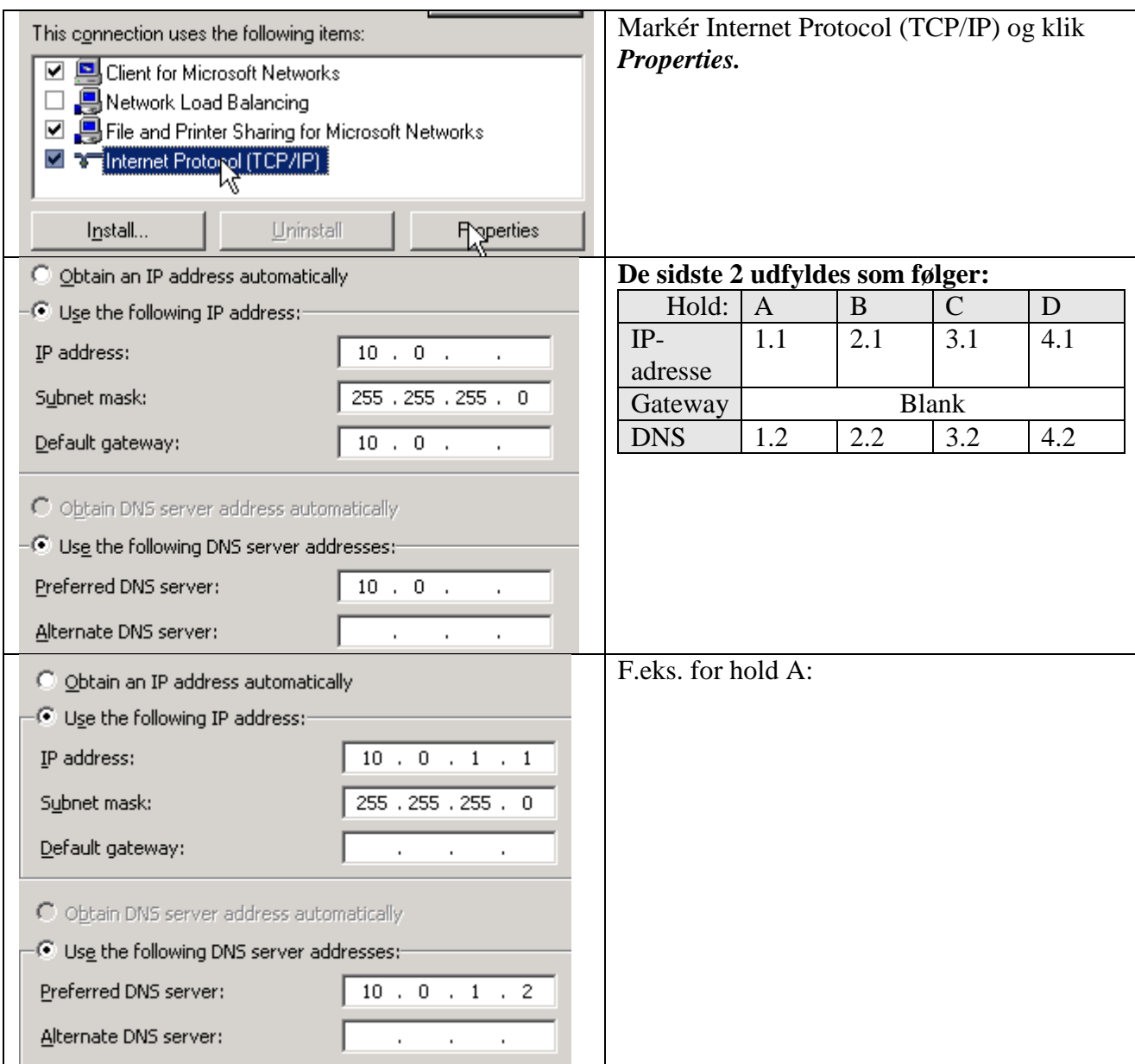

#### Check at netkortet, der forbindes til væggen, er konfigureret som følger:

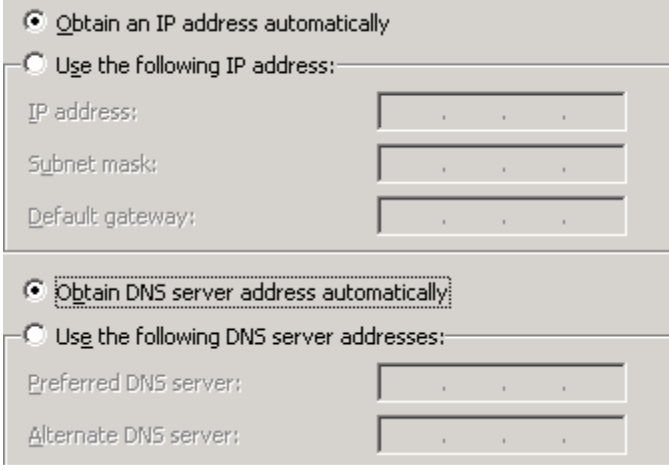

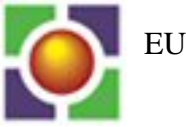

### **5) Installere DHCP på Server nr. 1**

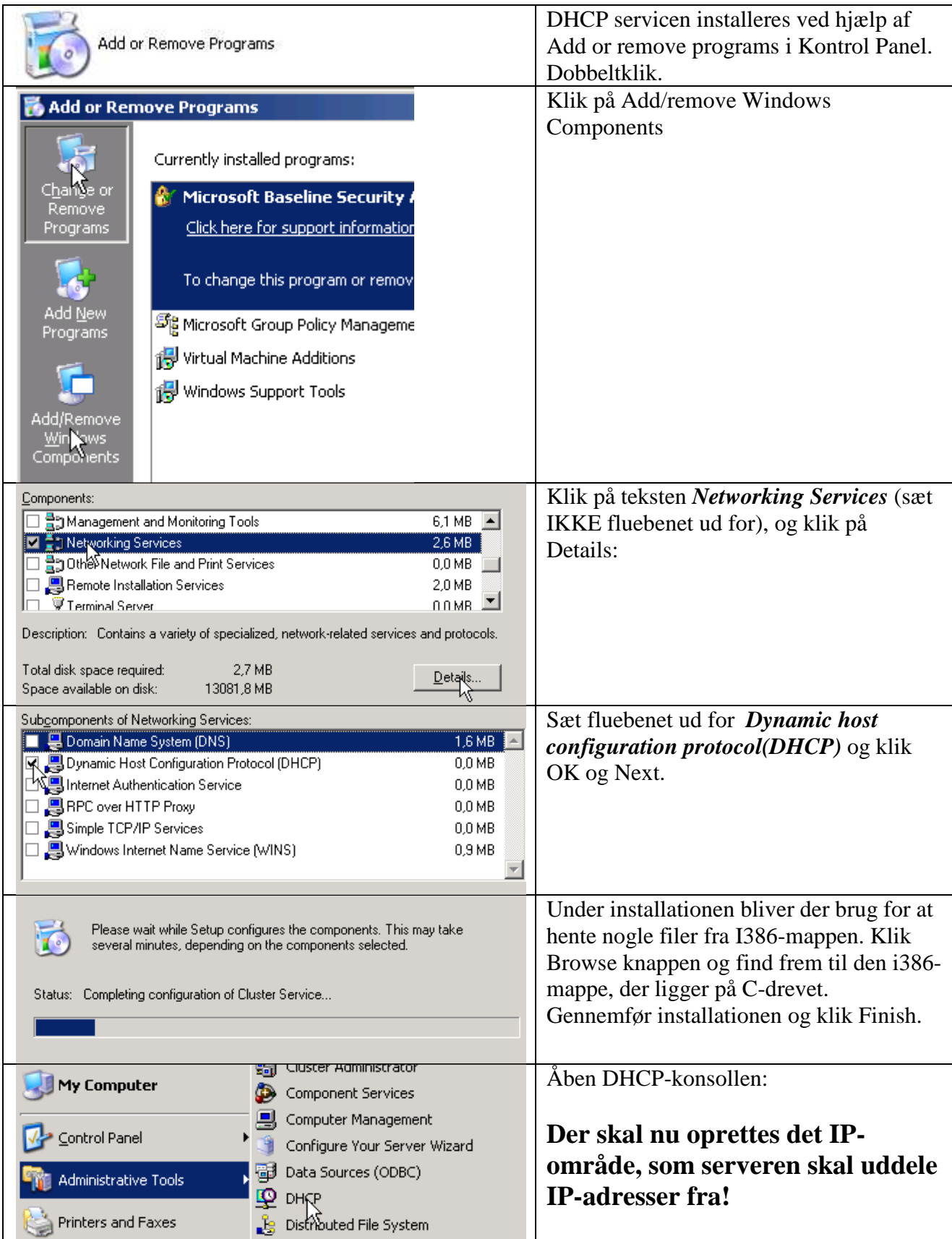

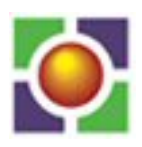

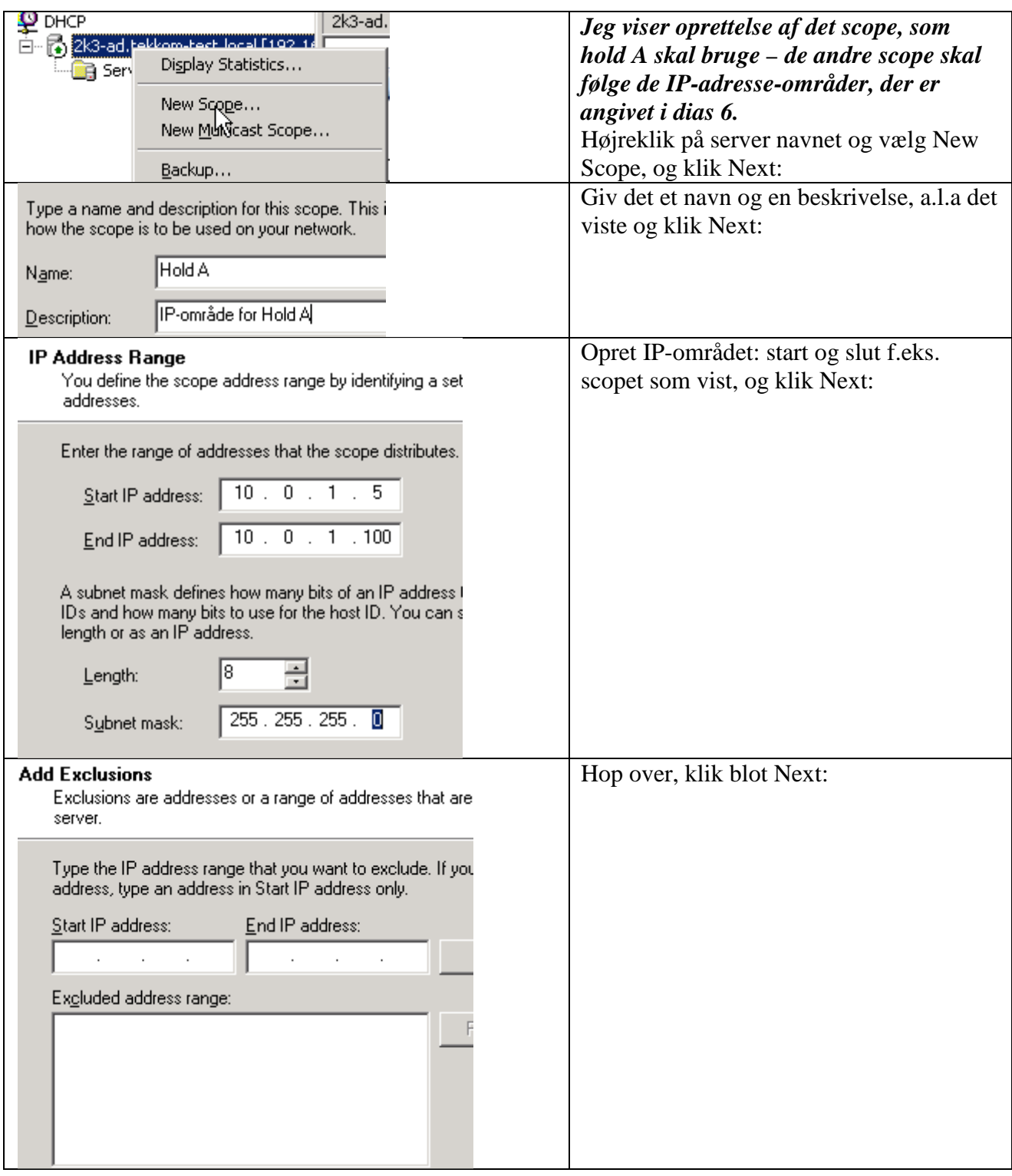

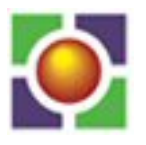

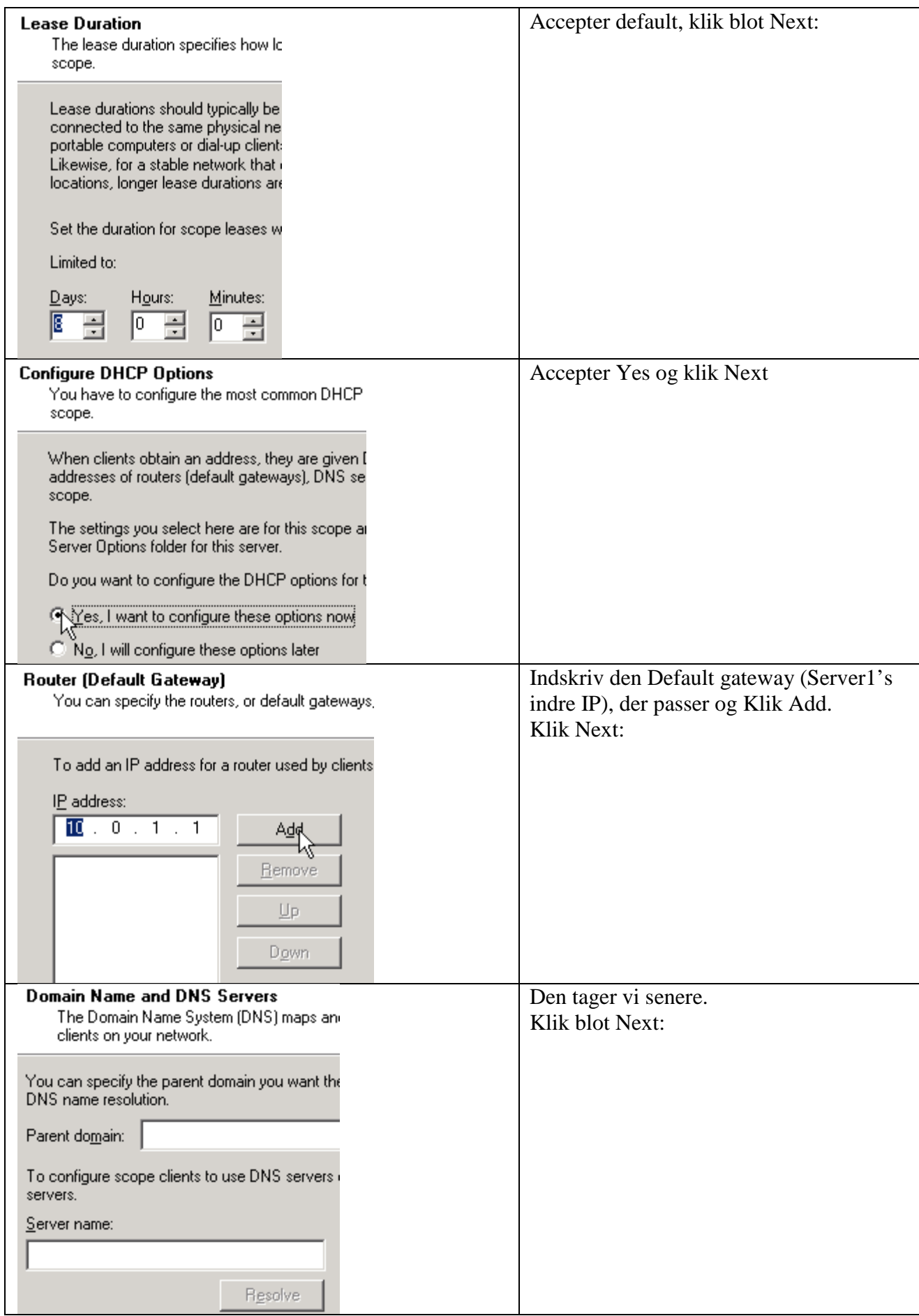

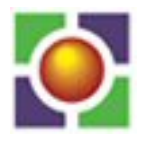

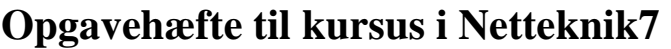

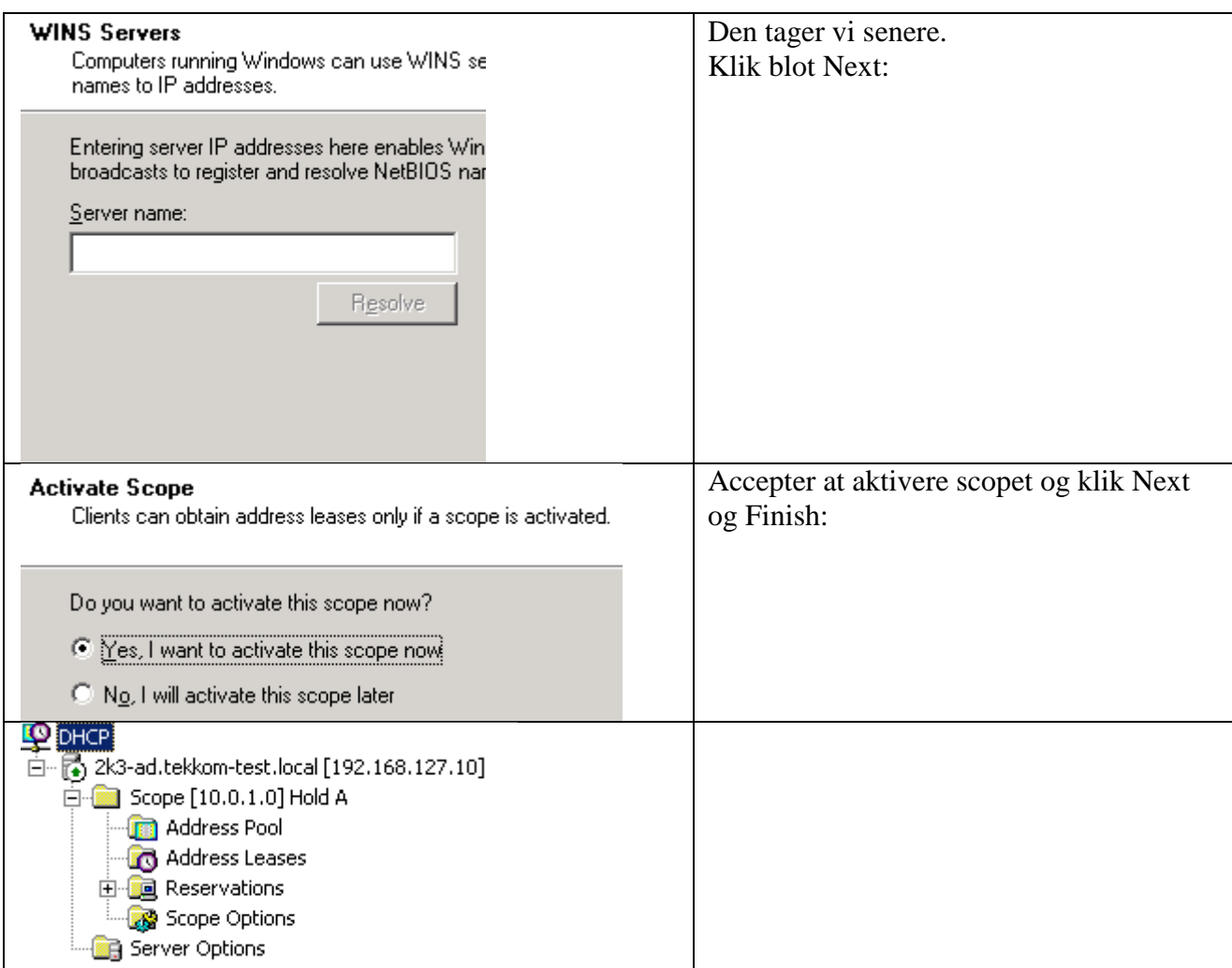

#### **På XP'en:**

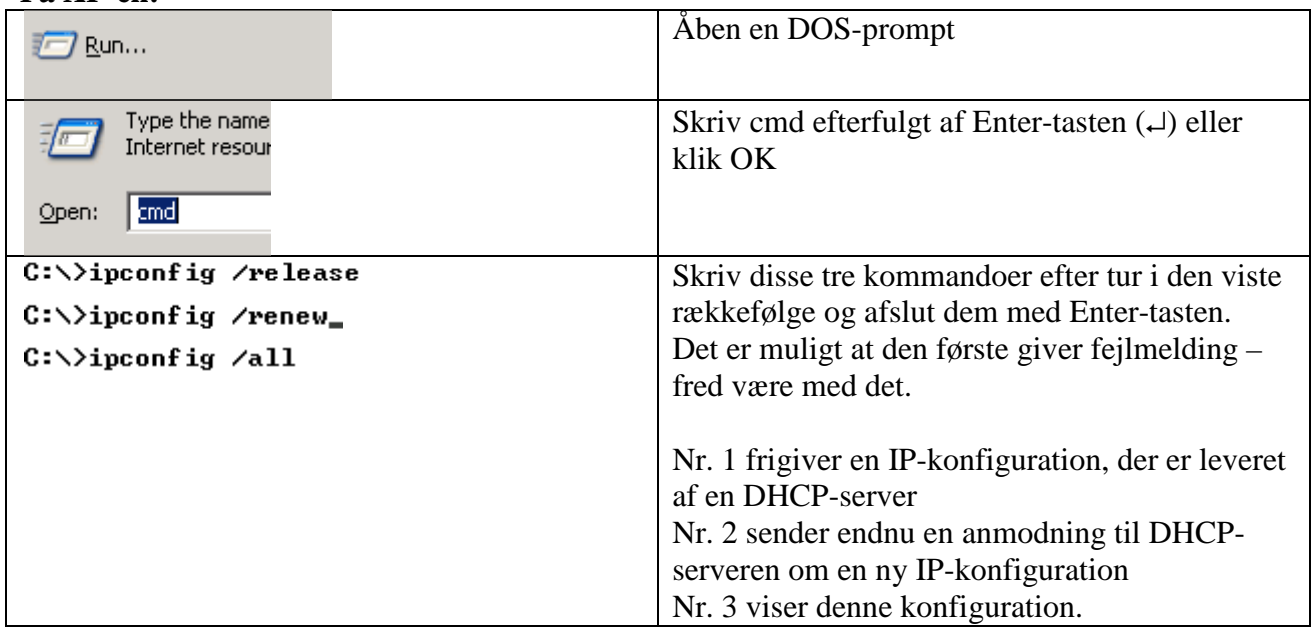

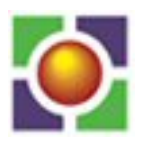